## **แบบแสดงข้อมูลประจําปี2565(56-1 One Report) ในรูปแบบ QR Code**

ตลาดหลักทรัพย์แห่งประเทศไทย โดยบริษัท ศูนย์รับฝากหลักทรัพย์(ประเทศไทย) จํากัด ในฐานะนายทะเบียน หลักทรัพย์ได้พัฒนาระบบเพื่อให้บริษัทจดทะเบียนในตลาดหลักทรัพย์แห่งประเทศไทยส่งเอกสารการประชุมผู้ถือหุ้นและ รายงานประจําปีในรูปแบบอิเล็กทรอนิกส์ผ่านรหัสคิวอาร์(QR Code) ให้ผู้ถือหุ้นสามารถเรียกดูข้อมูลได้อย่างสะดวกและ รวดเร็ว ผู้ถือหุ้นสามารถ ดาวน์โหลดแบบแสดงรายการข้อมูลประจําปี/รายงานประจําปี2565(แบบ 56-1 One Report) ผ่าน QR Code ด้านล่างและ ตามที่ปรากฏในแบบลงทะเบียน

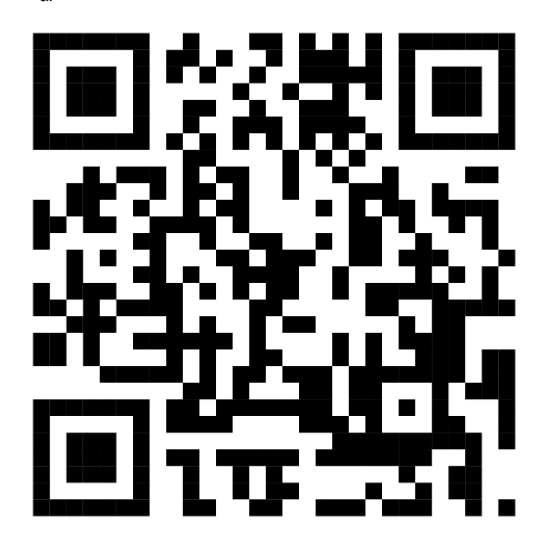

## **การใช้QR Code สําหรับดาวน์โหลดแบบแสดงรายการข้อมูลประจําปี2565 (แบบ 56-1 One Report) สําหรับระบบ iOS (iOS 11 ขึนไป ้ )**

- 1. เปิดกล้อง (Camera) บนมือถือ
- 2. สแกนที่ QR Code
- 3. หน้าจอจะมีข้อความ (Notification) ขึ้นมาด้านบน ให้กดที่ข้อความนั้นเพื่อดูข้อมูลประกอบการประชุม หมายเหตุ: กรณีที่ไม่มีข้อความ (Notification) บนมือถือ ผู้ถือหุ้นสามารถสแกน QR Code จากแอพพลิเคชั่น (Application) อื่น ๆเช่น QR CODE READER, Facebook และLINE เป็นต้น

## **สําหรับระบบ Android**

- 1. เปิดแอพพลิเคชั่น QR CODE READER, Facebook หรือLINE
	- ขั้นตอนการสแกน QR Code ผ่าน LINE
	- 1.1เข้าไปใน LINE แล้วเลือก add friend (เพิ่มเพื่อน)
	- 1.2เลือก QR Code
	- 1.3 สแกน QR Code
- 2. สแกน QR Code เพื่อดูข้อมูลประกอบการประชุม